## Text Content Boxes in Eval25

The Text Content boxes configured in Configuration > Text Content are located in several places, serve a variety of purposes, and can contain both standard and custom text boxes. For example, all schools using Eval25 will be able to set text for the first box, Home Page Greeting With Evaluations Completed, but a school may also have custom evaluation forms on the Text Content page too. The article addresses the 15 standard text boxes (Setting Name) and where they appear (Where it Displays) in Eval25

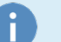

## Note

For more information on Text Content boxes, please see [Customizing](http://knowledge25.knowledgeowl.com/help/customizing-text-content) Text Content

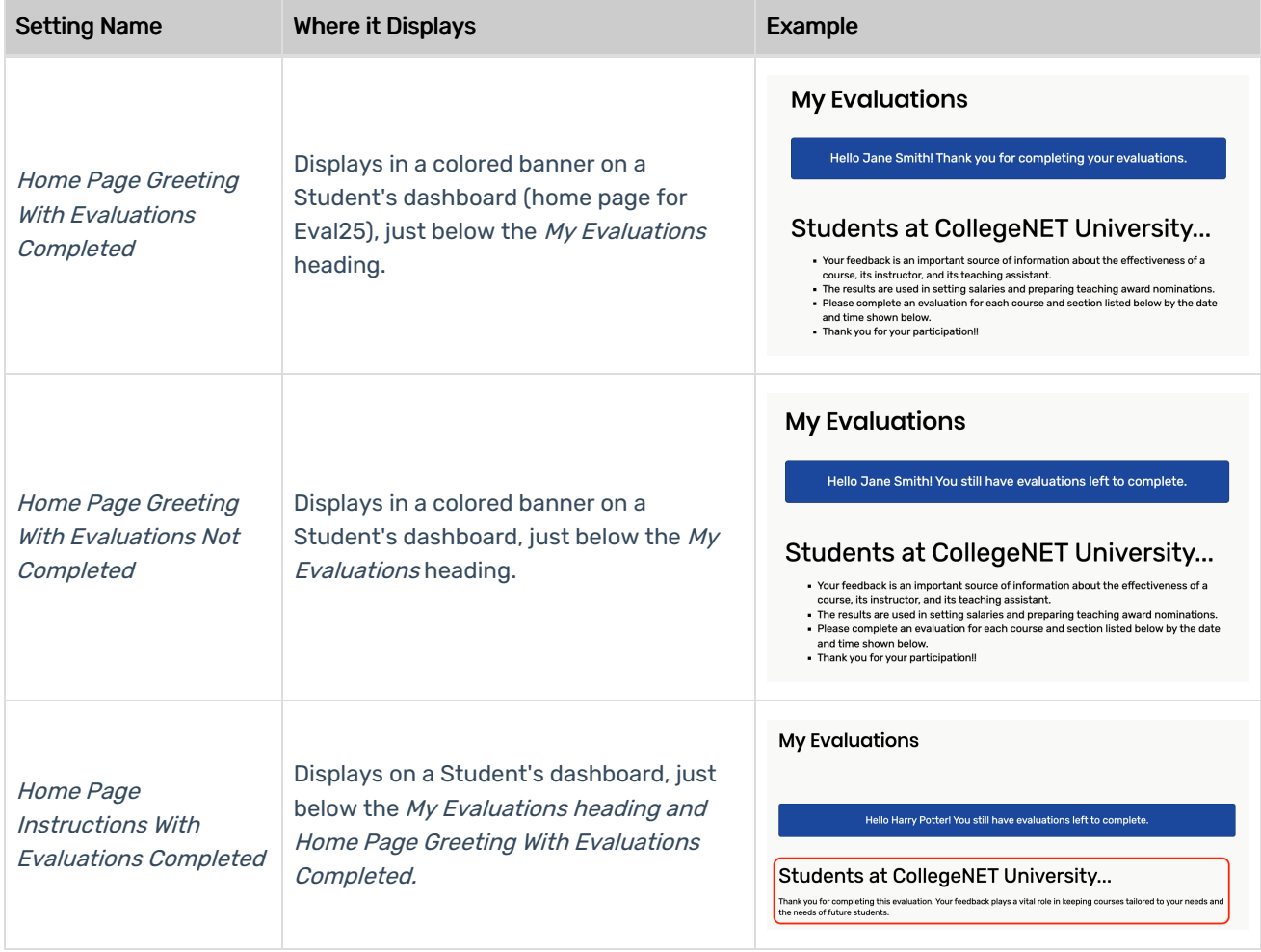

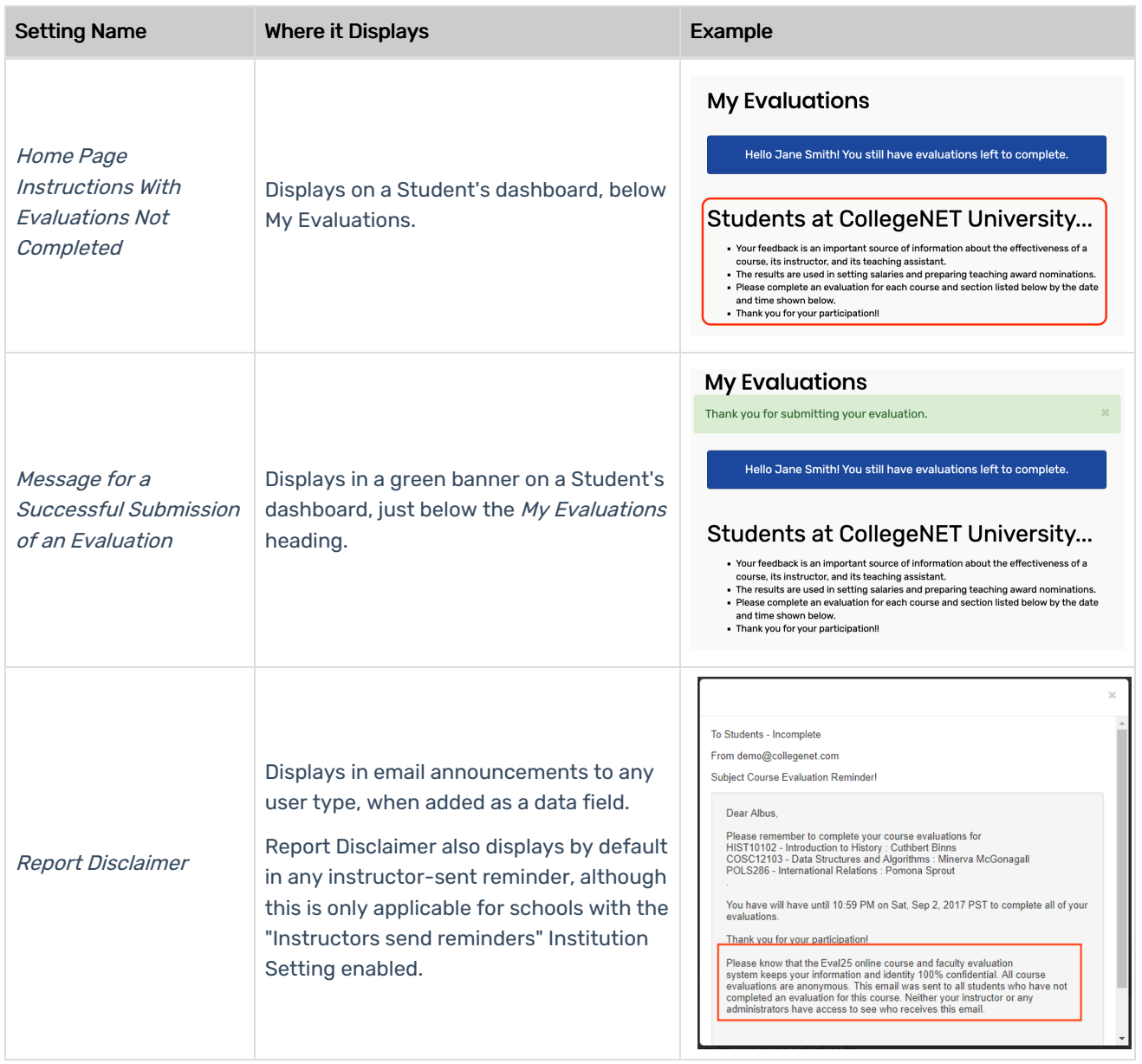

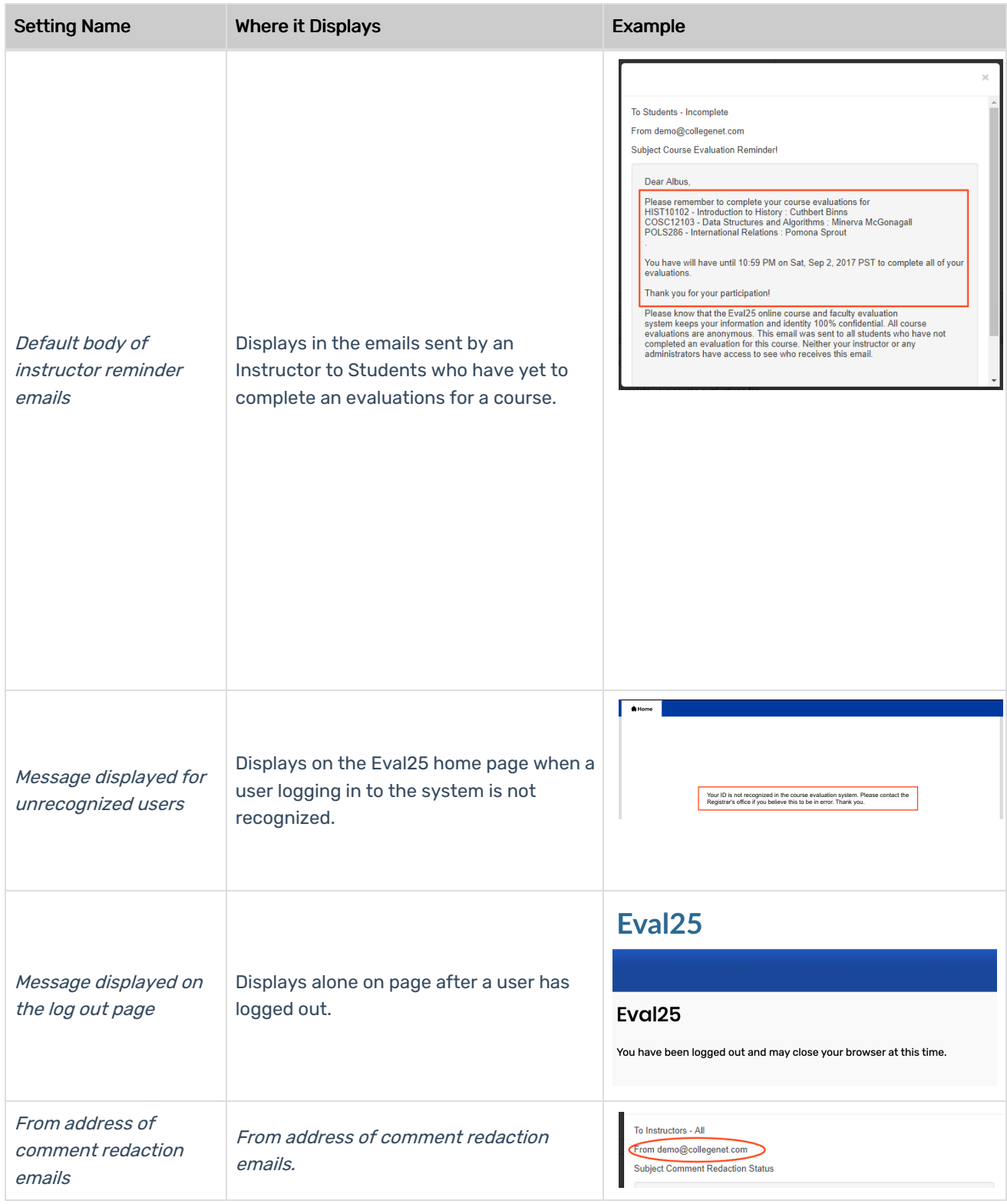

## CollegeNET Series25 Help and Customer Resources

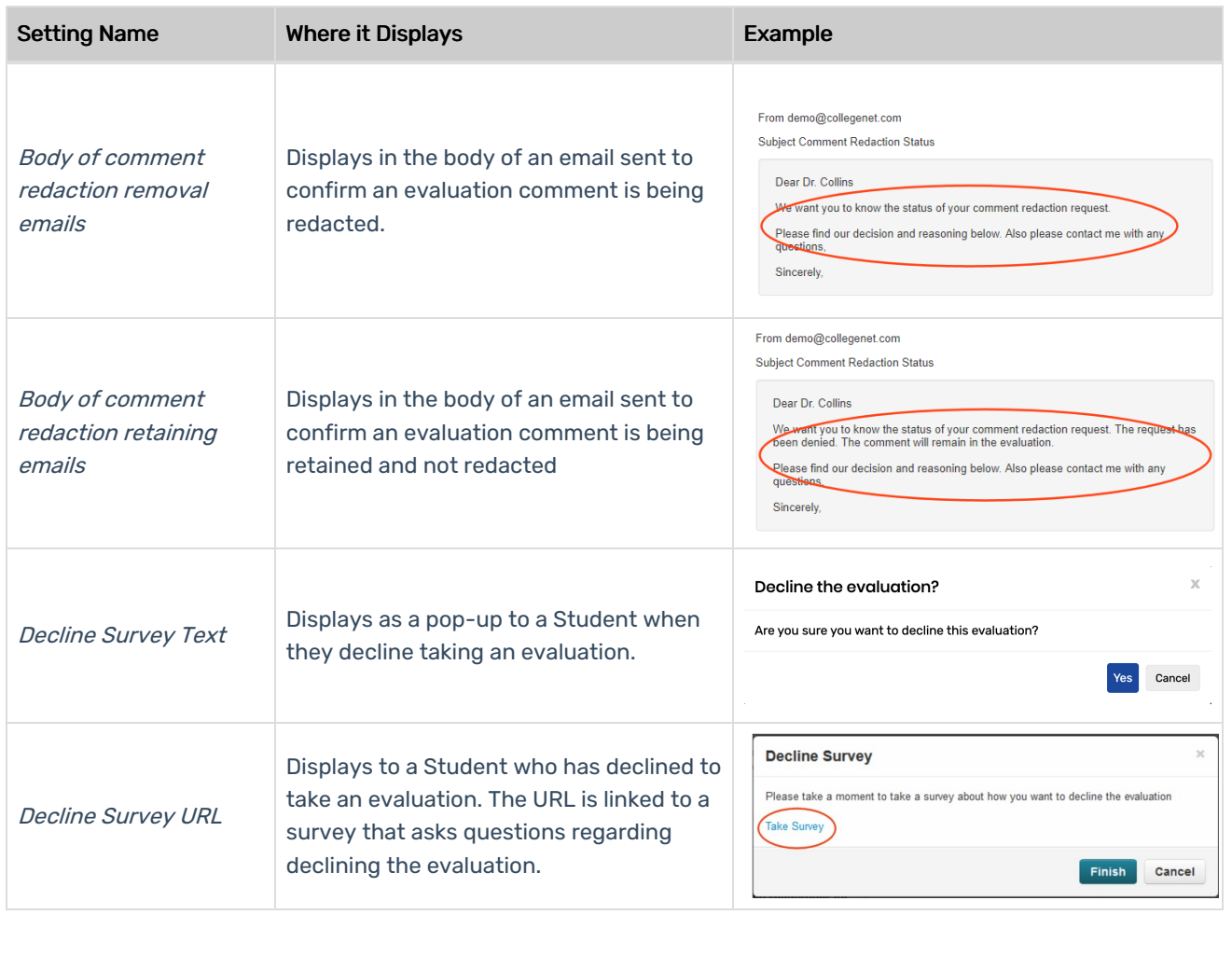